### [www.lorexcctv.com](http://www.lorextechnology.com)

# **19" WIDESCREEN LCD MONITOR**

# WITH INTEGRATED DIGITAL VIDEO RECORDER

## **FREQUENTLY ASKED QUESTIONS:**

English Version 1.0

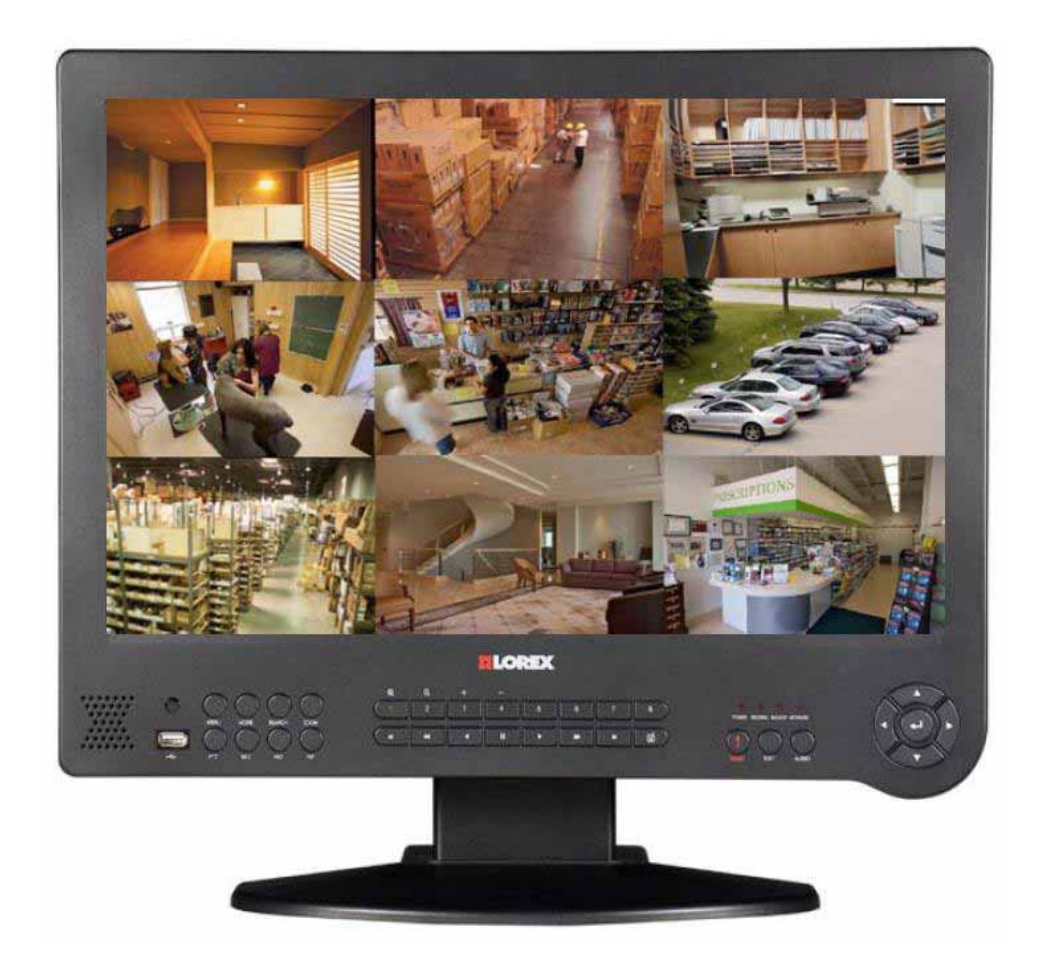

# **MODEL: L19WD SERIES**

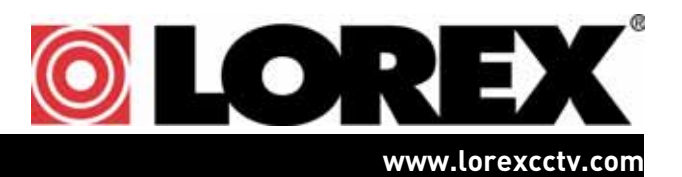

Copyright © 2009 Lorex Technology Inc.

# **L19WD: FREQUENTLY ASKED QUESTIONS**

#### How many audio channels does the system support?

Depending on the model number, the system can support a maximum of two audio audio channels (8-channel model) or 4 audio channels (16-channel models). There is one audio channel for each block of 4 channels.

If you have a 4-channel system with four audio capable cameras (e.g. L19WD843 with four SG7540 DIN cameras) that are connected to channels 1-4, you can record audio from *one camera only*. By default, channel 1 is assigned for audio recording, but you can change this in the Audio menu. For information on recording audio on the system, refer to Appendix B of the L19WD Series instruction manual.

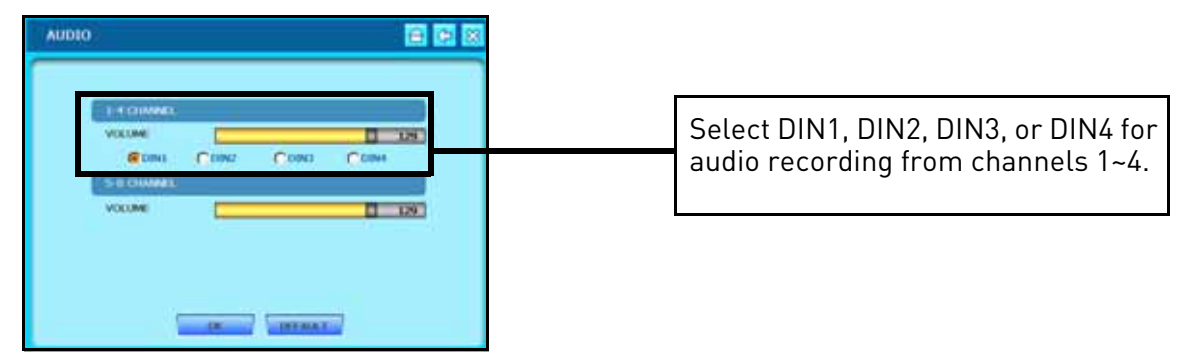

#### When using the storage calculator I get different a result than what the system shows in the Record Setup Menu, why?

First check that you have selected the recording parameters in the calculator to match those of your system. In the Record Setup Menu, the system assumes that all eight cameras are connected. If you only have four cameras connected, then you should simply double the recording time. It is important to note that the calculator only provides an *estimate* but the actual recording [time may vary based on the lighting conditions and movement in the environment. For more](http://cms.strategicvista.com/estore/uploads/STORAGE_GUIDE_EN_R2.pdf)  [information see our storage capacity guide: h](http://cms.strategicvista.com/estore/uploads/STORAGE_GUIDE_EN_R2.pdf)ttp://cms.strategicvista.com/estore/uploads/ STORAGE\_GUIDE\_EN\_R2.pdf

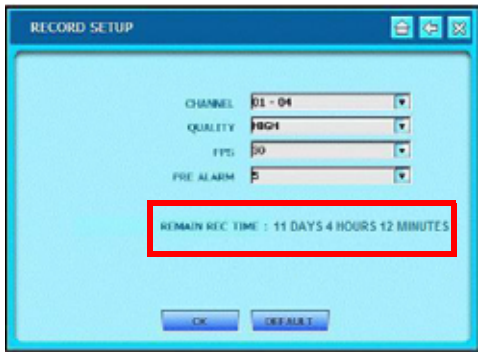

By default, the system calculates storage for all eight cameras, even if

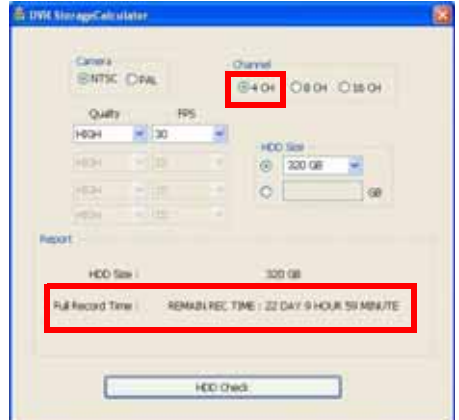

you only have four cameras connected. The DVR Storage Calculator will provide an *estimate* of recording time for 4 cameras.

### What is DID?

DID stands for Digital Information Display. The DID is the integral component of Lorex Message Master software included on the software CD.

Lorex Message Master allows the system to display text and a slideshow of images. If your system is in public view, you can use this feature to advertise your business or simply use it as a screen saver, concealing the fact that the monitor is actually a security system.

For complete details on using Lorex Message Master, please refer to the L19WD843 instruction manual.

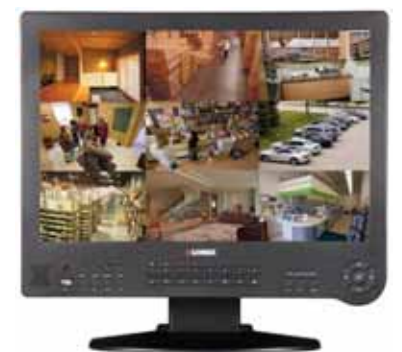

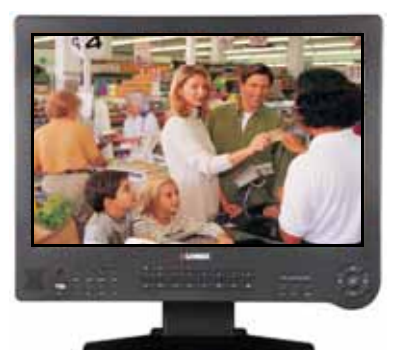

Security monitor. Slideshow using Lorex Message Master.

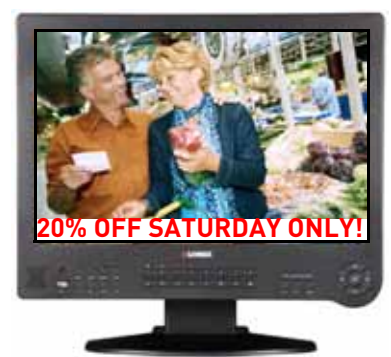

Slideshow with text using Lorex Message Master.

#### When should I use the Panic button?

In case of emergency, press the Panic button on the front panel or remote control. In Panic Recording, the system overrides the current settings and records in Continuous mode at the highest video quality. This guarantees your recording will be in the highest quality if you need to provide the authorities with a copy.

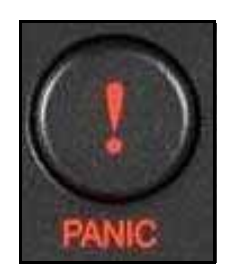

To start Panic recording:

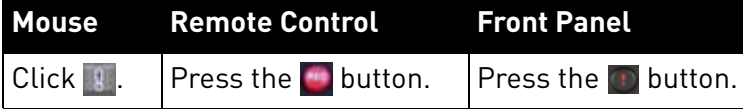

**NOTE:** Panic Recording overrides any other recording mode or function active on the system.

• To stop Panic Recording, click (mouse) or press the **button on the front panel or** on the remote control.

### On page 6 of the manual I see a picture of the system with one large image and 7 smaller images. Can I see this view on the system ?

No. The system supports full screen, quad and 8-split screen views (16-split screen available on 16-channel models only).

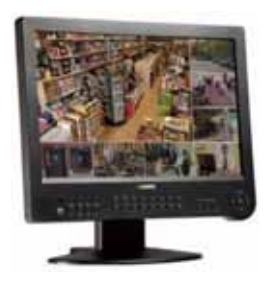

### Can I listen to audio from the system using the remote software?

Yes, but audio capable cameras *must* be connected to the system.